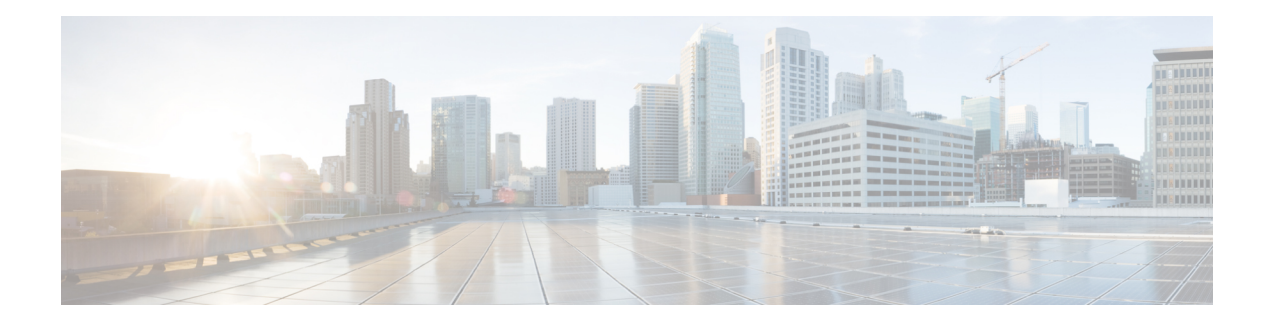

# **DNS Push Notifications**

DNS Push Notifications is a mechanism where a client is asynchronously notified when changes to DNS records occur. The feature allows the Authoritative DNS server to accept TCP connections from DNS Push Notification clients and accept subscription requests for specific DNS record names and optionally record types. Once the subscription is accepted, the client will receive update notifications whenever the subscribed to record is changed. Also, if the record exists at the time of subscription, the client will receive an initial update notification of the existing record.

- DNS Push Notifications [Configuration](#page-0-0) Settings, on page 1
- Advertising DNS Push [Notifications](#page-1-0) to the Clients , on page 2
- Enabling DNS Push [Notifications](#page-1-1) on the Zones, on page 2
- Viewing DNS Push [Notifications](#page-2-0) Statistics, on page 3
- Enabling DNS Push [Notifications](#page-4-0) Logging, on page 5
- DNS Push [Notifications](#page-4-1) Packet Logging, on page 5

# <span id="page-0-0"></span>**DNS Push Notifications Configuration Settings**

DNS Push Notifications comes with pre-configured settings, but it is not enabled by default. To use DNS Push Notifications, the Push Notifications (*push-notifications*) attribute must be enabled at the DNS server level and on the desired zone(s). DNS Push Notifications can be enabled on any Cisco Prime Network Registrar DNS server that hosts the zone you want notifications on. This can be primary or secondary zone.

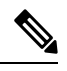

**Note** DNS server must be reloaded for DNS Push Notification changes to take effect.

Use the following DNS server level attributes to enable DNS Push Notifications:

#### **Table 1: DNS Server Level Attributes**

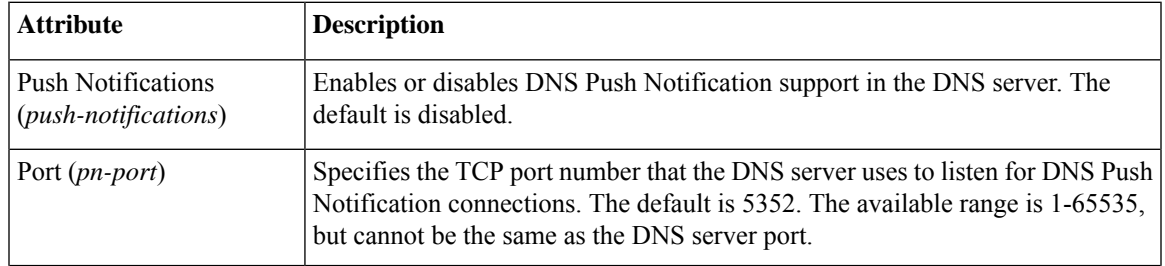

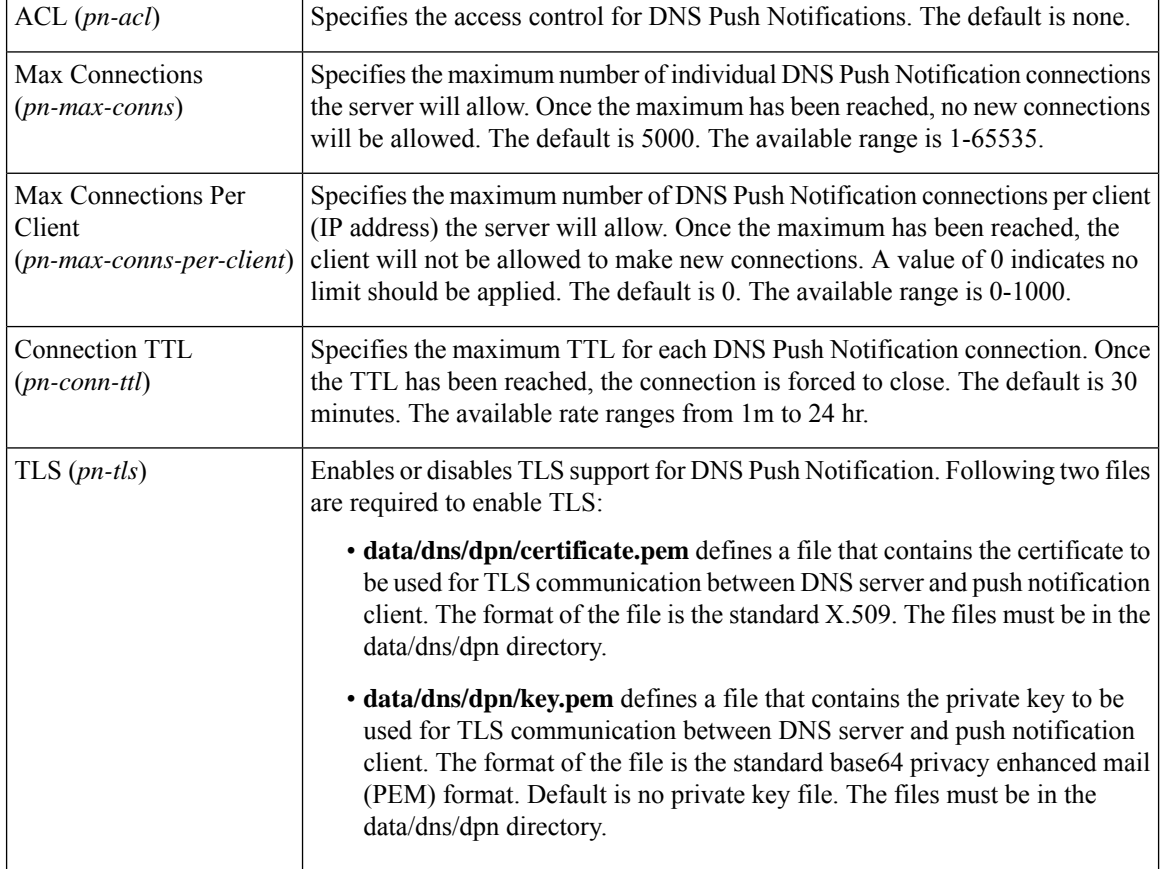

# <span id="page-1-0"></span>**Advertising DNS Push Notifications to the Clients**

DNS Push Notification clients discover the DNS Push Notification server(s) by doing a standard DNS queries for the **\_dns-push-tls.\_tcp.<zone>** SRV record. The SRV record points clients to the appropriate DNS server. Therefore, you can always dedicate one or more secondary servers for push notifications functionality and leave the other servers for general DNS protocol queries, updates, and so on. The SRV record has the following format:

dns-push-tls. tcp TTL IN SRV priority weight port target

R.

**Note** Port should match the *pn-port* in the DNS Push Notifications configuration.

One or more SRV records can be listed on the zone. Each SRV record specifies a unique DNS Push Notification server. The client is responsible for sorting the SRV records accordingly and choosing which server to contact, and for retrying or trying other servers when others are not available.

# <span id="page-1-1"></span>**Enabling DNS Push Notifications on the Zones**

To enable DNS Push Notifications on the zones, do the following:

Ш

#### **Local Advanced Web UI**

- **Step 1** On the Edit Zones Page, under the **Push Notifications** section, select the **enabled** option for the *push-notifications* attribute.
- **Step 2** Click **Save** to save the changes.
- **Step 3** On the Manage DNS Authoritative Server page, under the **Push Notifications** section, enable **push-notifications**.
- **Step 4** Click **Save** to save the changes and reload the DNS Authoritative Server.

#### **CLI Commands**

Use the following commands to enable DNS Push Notifications on the zones:

```
nrcmd> zone name enable push-notifications
nrcmd> zone name addRR dns-push-tls.tcp SRV priority weight 5352 target
```
 $\mathscr{D}$ 

**Note** The *target* refers to the DNS server's FQDN, and A/AAAA records may also need to be added.

Use the following commands to enable DNS Push Notifications at the server level:

```
nrcmd> dns enable push-notifications
nrcmd> dns reload
```
**Note** Restart the DNS server to apply the configuration changes successfully.

# <span id="page-2-0"></span>**Viewing DNS Push Notifications Statistics**

You can view DNS Push Notifications Statistics in the following ways:

### **Local Basic or Advanced Web UI**

On the Manage DNS Authoritative Server page, click the **Statistics** tab to view the Server Statistics page. The DNS Push Notifications statistics appear under the **Push Notification Statistics** section of both the Total Statistics and Sample Statistics categories.

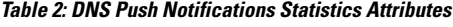

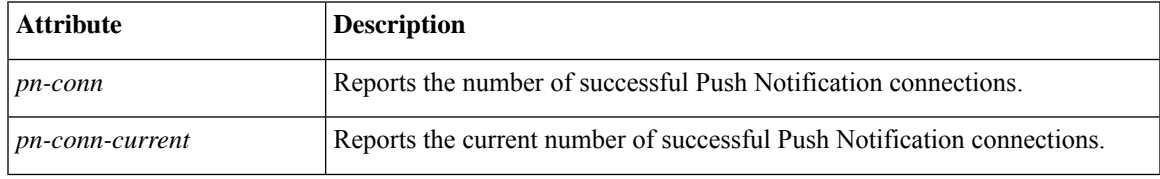

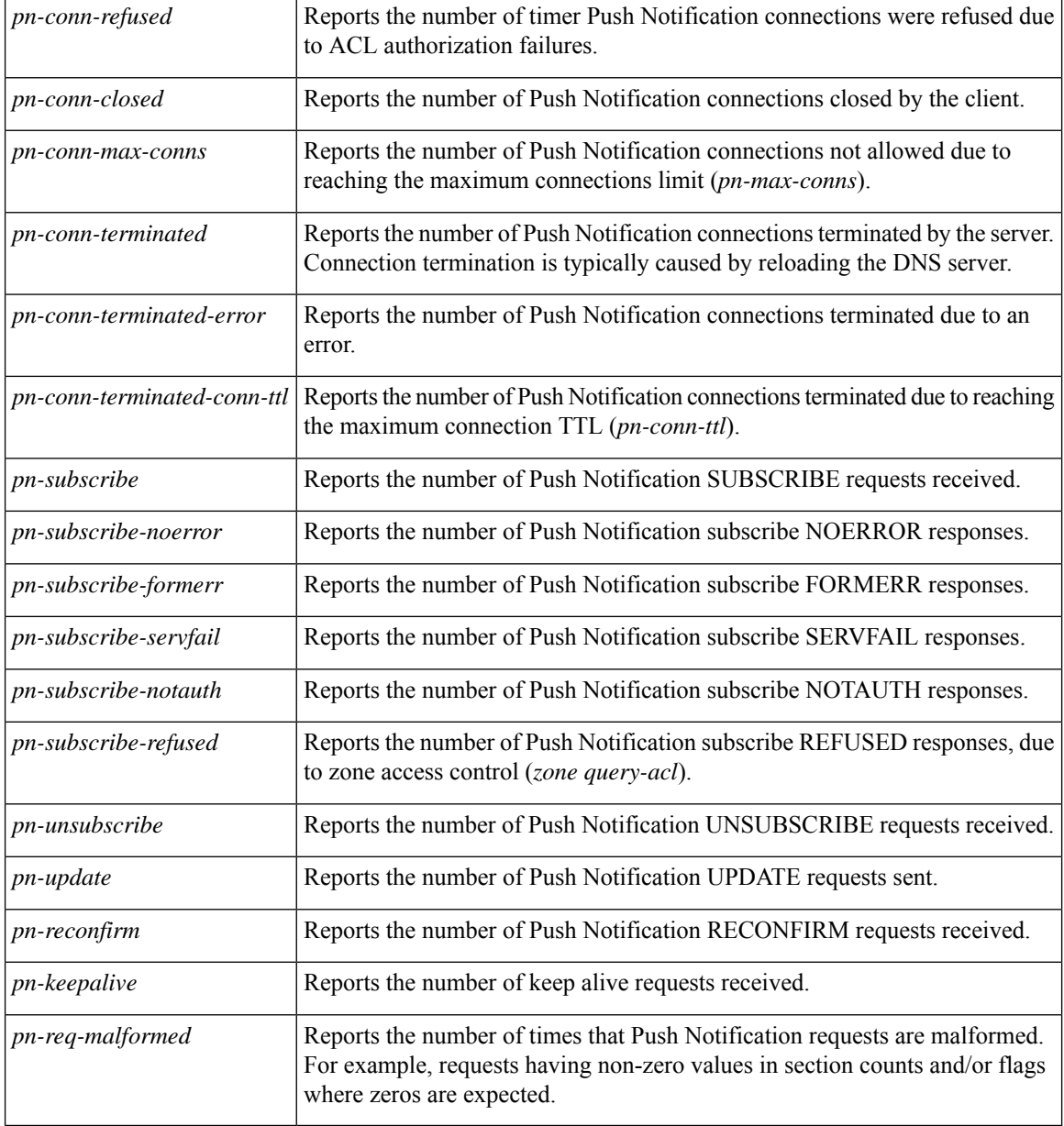

DNS Push Notifications statistics can also be logged in the server by enabling the *push-notifications* option present in the Activity Summary Settings section of the Edit Local DNS server page.

## **CLI Commands**

Use **dns getStats dns-pn total** to view the push notification total statistics and **dns getStats dns-pn sample** to view the sampled counters statistics.

# <span id="page-4-0"></span>**Enabling DNS Push Notifications Logging**

DNS Push Notification includes support for logging informational messages. By default, the DNS server only logs DNS Push Notification configuration and error messages. For additional DNS Push Notification informational logging, the *server-log-settings* attribute must include **push-notifications**.

 $\mathscr{D}$ 

**Note** If you are using the default *server-log-settings*, you must enable the default server-log-settings explicitly.

#### **Local Basic or Advanced Web UI**

**Step 1** On the Manage DNS Authoritative Server page, under the **Log Settings** section, check the **push-notifications** check box.

**Step 2** Click **Save** to save the changes.

#### **CLI Commands**

Use **dns set server-log-settings=push-notifications** to enable logging associated with DNS Push Notifications.

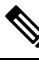

**Note** DNS reload is not required for changing the log settings. The changes take effect immediately.

# <span id="page-4-1"></span>**DNS Push Notifications Packet Logging**

DNS Push Notifications include support for summary and detailed packet logging. These messages can be useful for debugging and troubleshooting. By default, the DNS server does not log any packet log messages. Packets can be logged in the form of one line **summary** messages or **detail** packet logging.

#### **Local Advanced Web UI**

- **Step 1** On the Manage DNS Authoritative Server page, under the **Packet Logging** section, select the value for **packet-logging** from the drop-down list. The value can be **summary** or **detail**.
- **Step 2** For the *packet-log-settings* attribute, check the **push-notifications-in** and/or **push-notifications-out** check boxes.
- **Step 3** Click **Save** to save the changes.

#### **CLI Commands**

Use **dns set packet-logging=summary** to enable one line summary logging of DNS packets.

Use **dns set packet-logging=detail** to enable detailed packet tracing of DNS packets.

Use**dnssetpacket-log-settings=push-notifications-in**or**dnssetpacket-log-settings=push-notifications-out** to enable packet logging of DNS Push Notification messages.

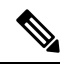

**Note** DNS reload is not required for changing the packet log settings. The changes take effect immediately.